समोर (Smore) का उपयोग करके ई-संसाधन बनाना

> द्वारा **:**  सुरभि सलाहकार**,** एन**.**सी**.**ई**.**आर**.**टी

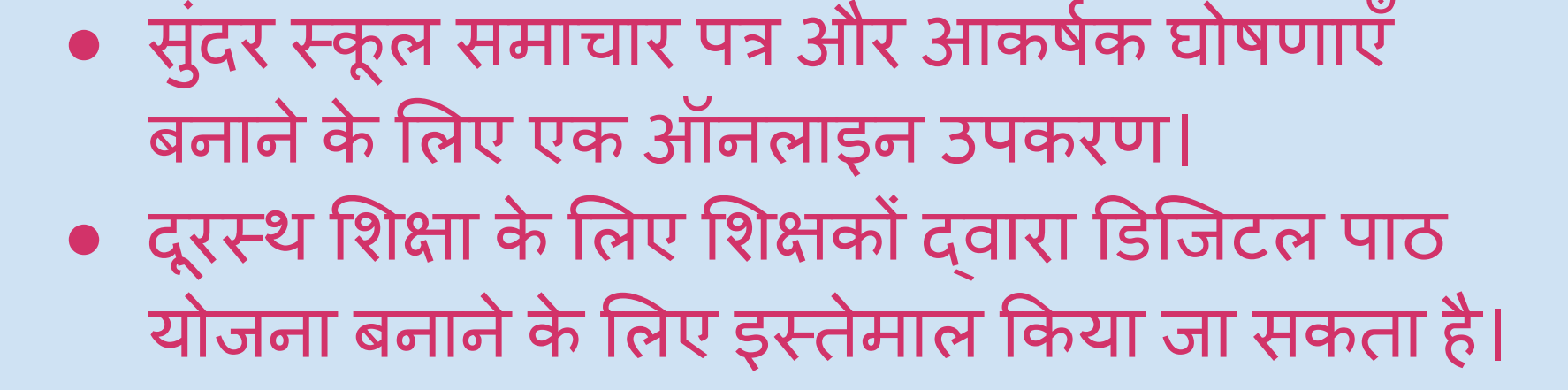

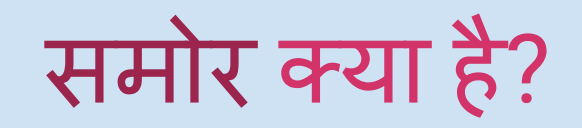

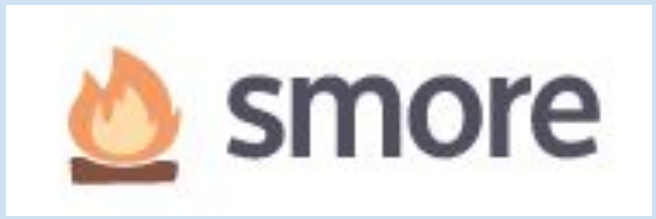

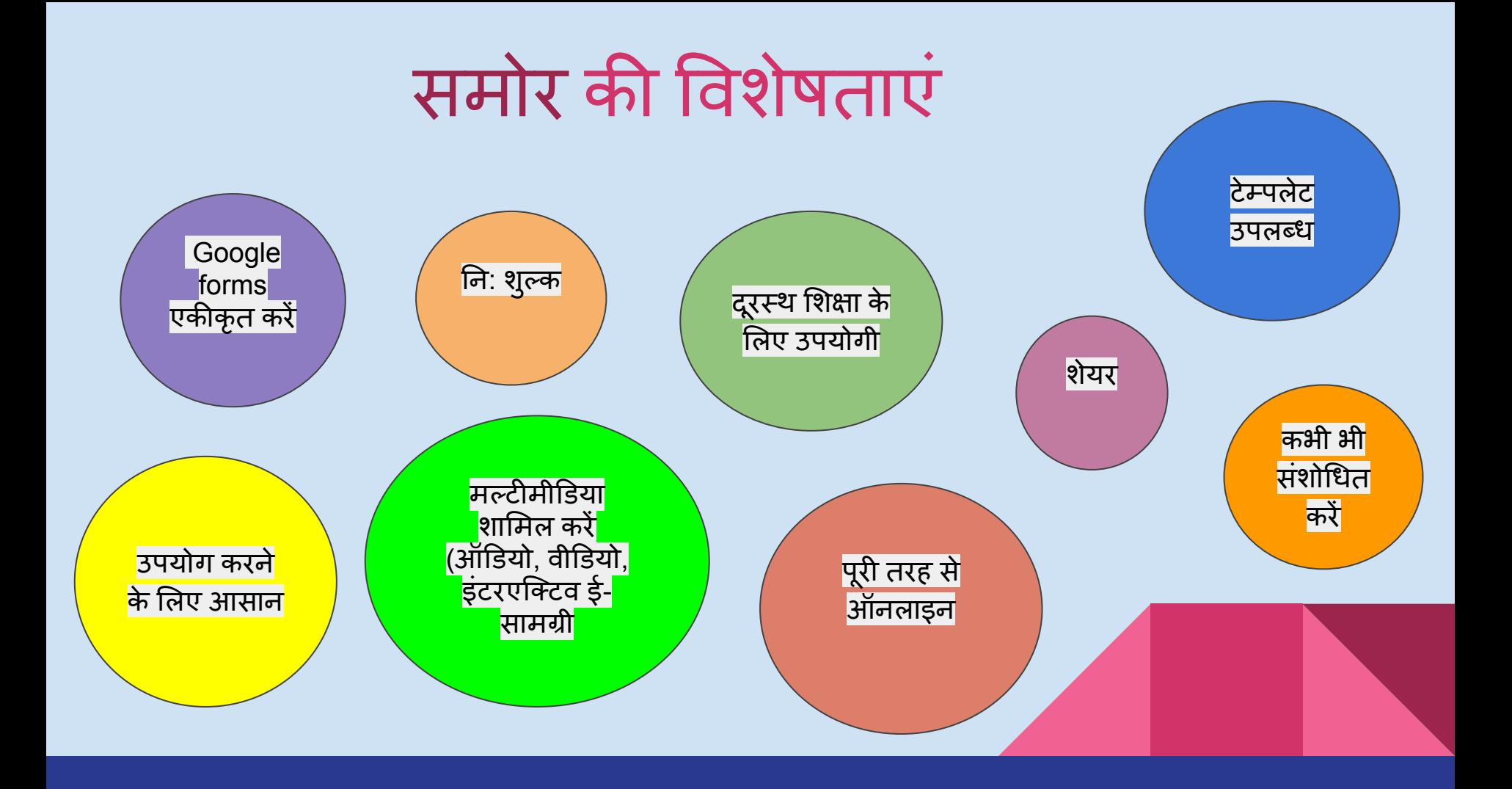

## Smore का उपयोग कैसे करें?

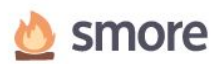

Smore for  $\sim$ Templates ~ Remote Learning ~ Pricing ~

#### **Make a gorgeous** newsletter in minutes. It's that easy.

Create beautiful, engaging school newsletters, updates and announcements. Super fast.

#### **Try Smore for Free**

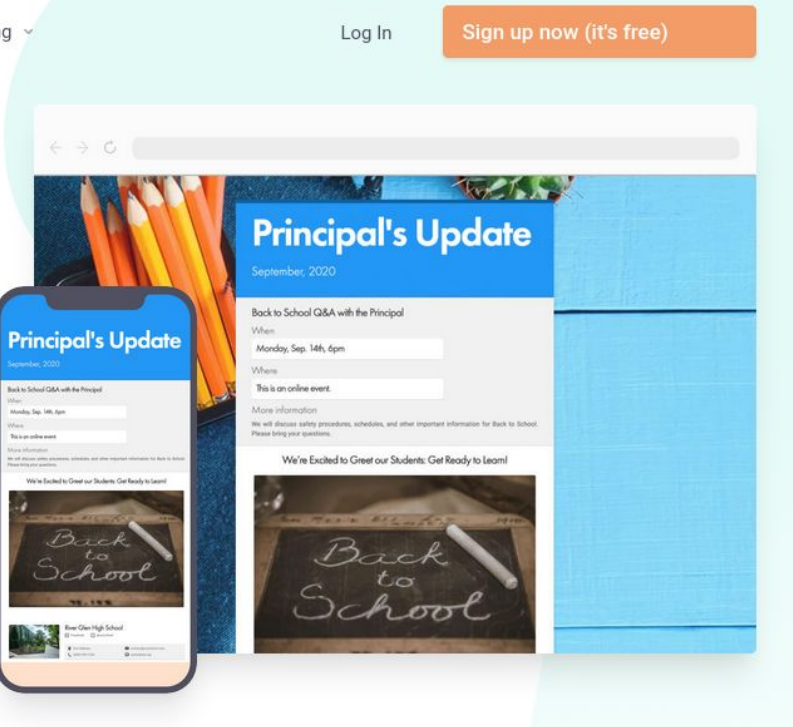

# 1. ब्राउज़र खोलेंऔर 'smore' खोजेंया वेबसाइट पर जाएँ:

### <https://www.smore.com/>

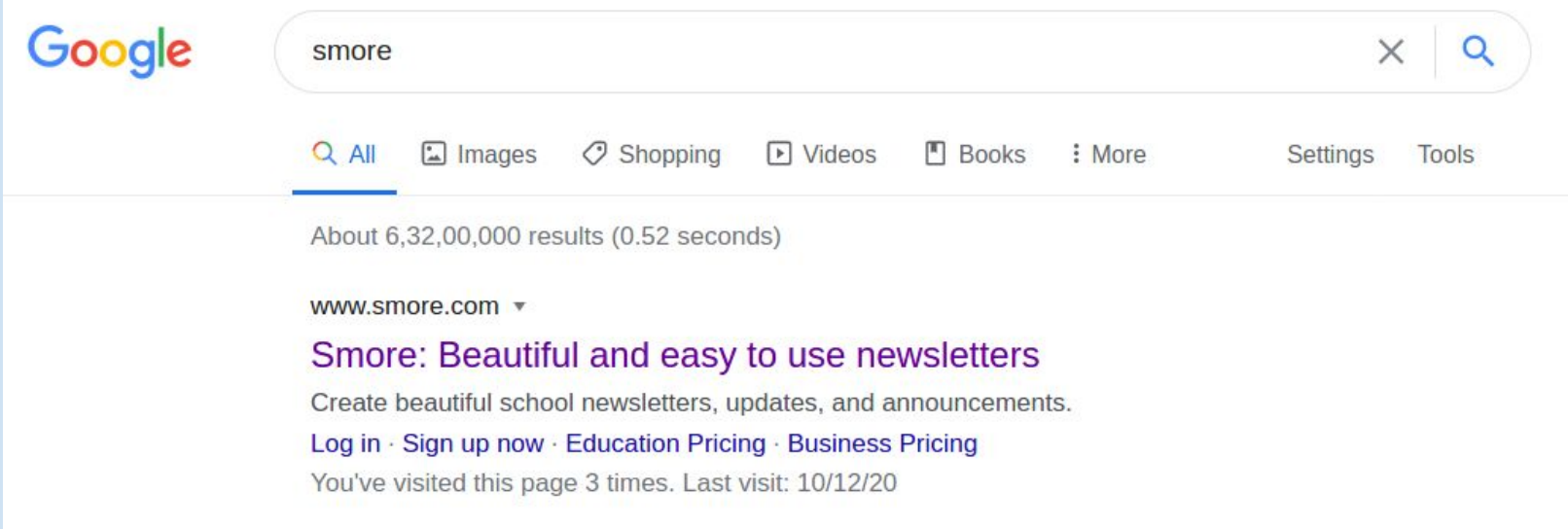

# 2. पहली बार इसका उपयोग करनेपर "Sign up now" (अभी पंजीकरण करें) पर िक्लक करें।

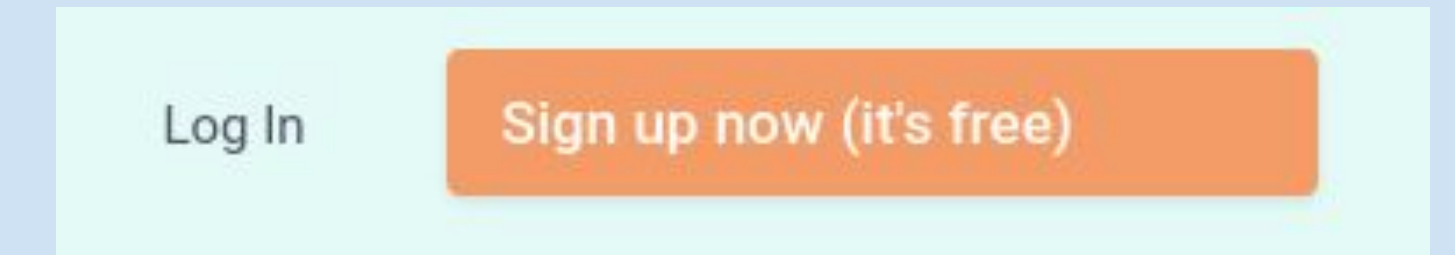

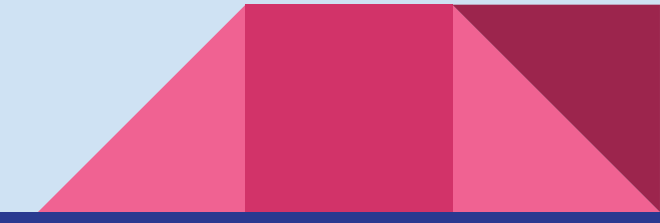

## 3. एक अलग Smore खाता बनाया जा सकता है या किसी मौजूदा Google खाते का उपयोग साइन इन करने के लिए भी किया जा सकता है।

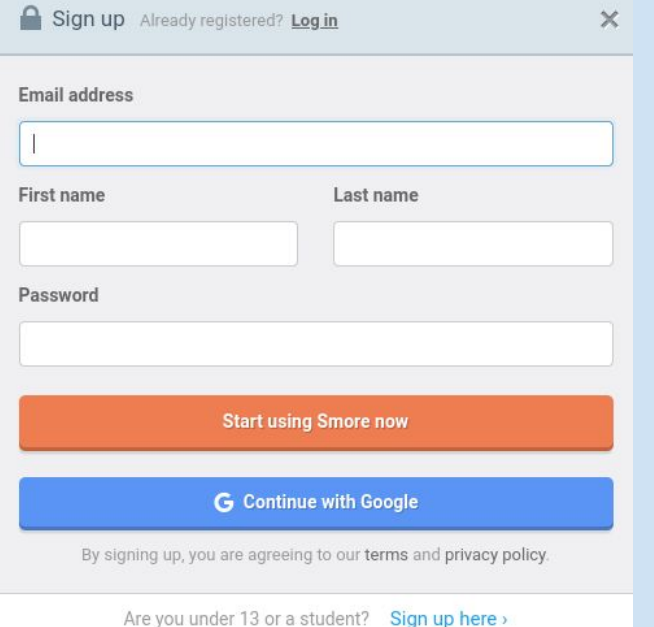

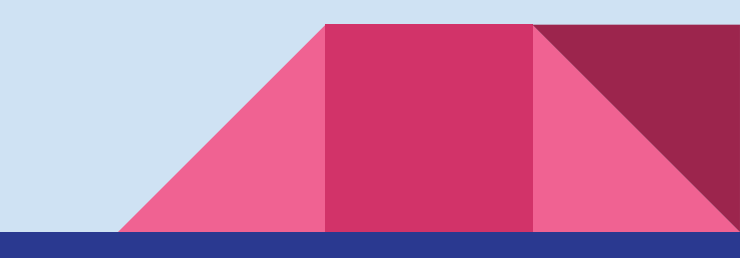

# 4. "Education" (शिक्षा) चुनें।

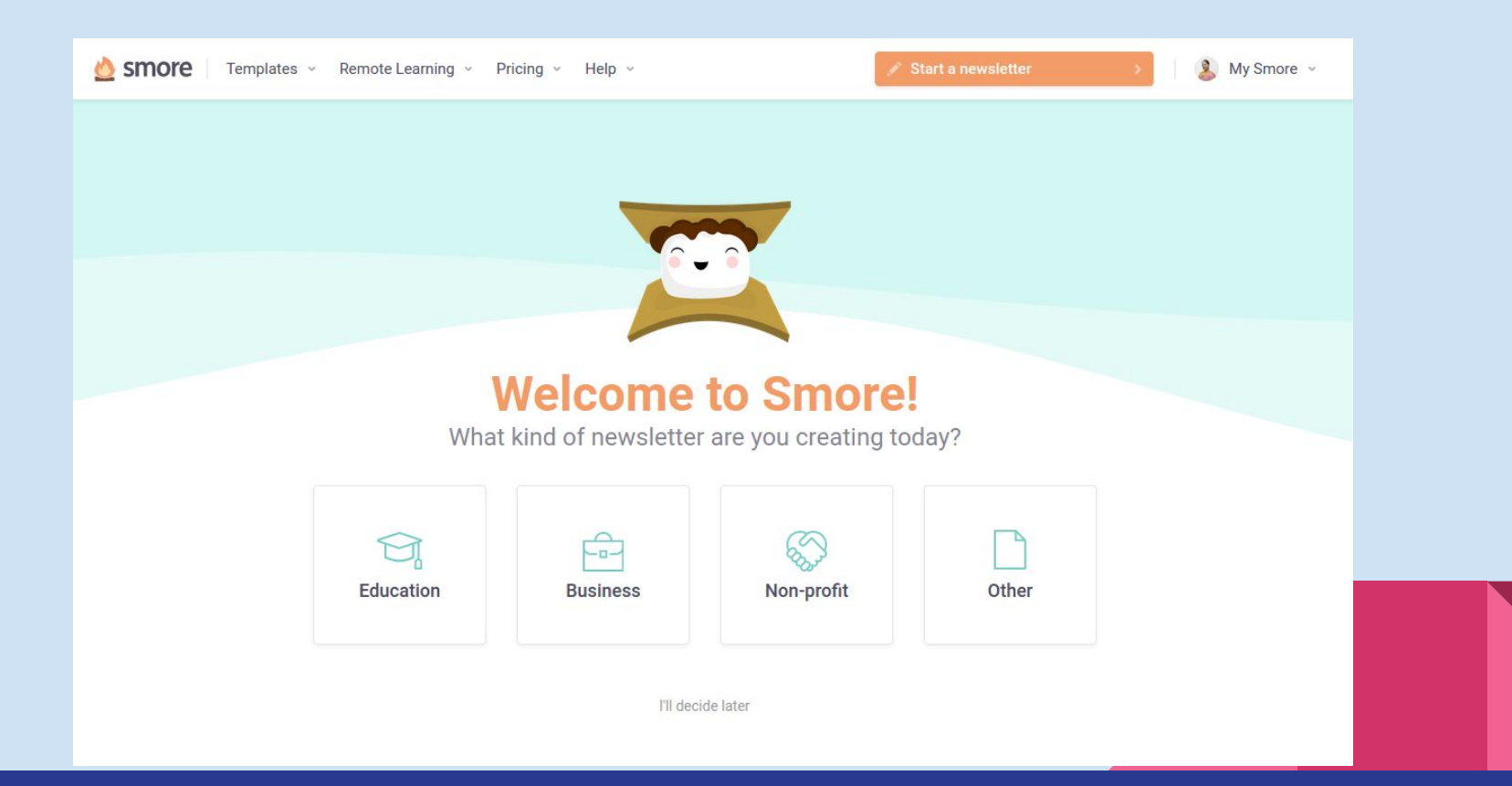

5. नीचे स्क्रॉल करें और "Start your First newsletter"(अपना पहला समाचार प्रारंभ करें) पर क्लिक करें।

#### It's that easy

It takes just minutes to create, send, and analyze a Smore newsletter. Heck, you're almost a newsletter rockstar already.

Should we get this show started?

Start your first newsletter

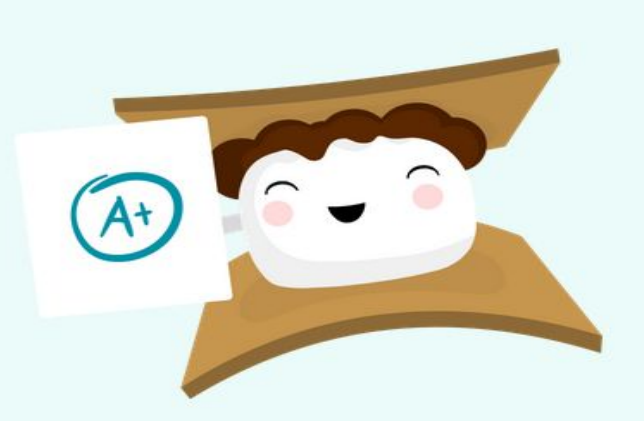

### 5. एक टेम्पलेट का चयन करें, उदाहरण के लिए दिए गए विकल्पों में से "Class"(क्लास)। आप स्क्रैच से भी बना सकतेहैं।

Create a gorgeous newsletter **Start from scratch** Start with a template below, or hit Other to create a newsletter from scratch. Ĕž **Weekly Update** Class Event Inform your audience Share news and lessons Spread the word o **Business For Sale** Other Sell stuff Start from scratch Update customers Upgrade to get unlimited newsletters, custom **Get Smore Pro** backgrounds, printing, and more!

6. अब, हमारी कक्षा के ͧलए ई-संसाधन बनाने के साथ शुरुआत करें!

#### <https://www.smore.com/>

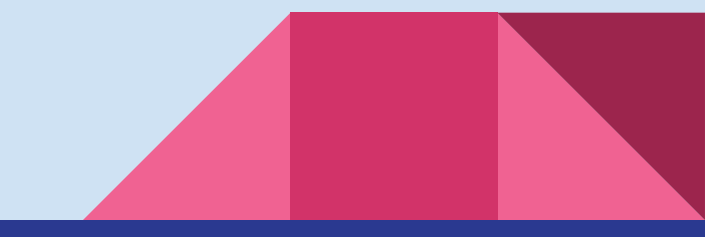

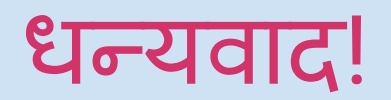

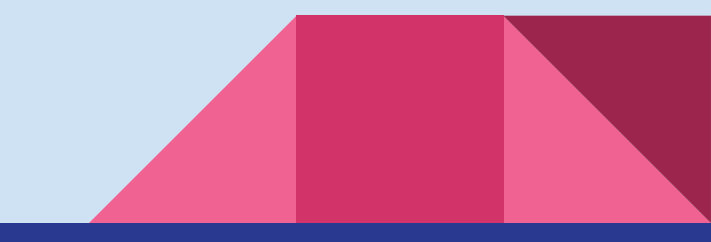